Title stata.com

import delimited — Import and export delimited text data

Description Quick start Menu

Syntax Options for import delimited Options for export delimited

Remarks and examples Stored results Also see

# **Description**

import delimited reads into memory a text file in which there is one observation per line and the values are separated by commas, tabs, or some other delimiter. The two most common types of text data to import are comma-separated values (.csv) text files and tab-separated text files, often .txt files. Similarly, export delimited writes Stata's data to a text file.

Stata has other commands for importing data. If you are not sure that import delimited will do what you are looking for, see [D] import and [U] 22 Entering and importing data.

#### **Quick start**

Load comma-delimited mydata.csv with the variable names on the first row import delimited mydata

Same as above, but with variable names in row 5 and an ignorable header in the first 4 rows import delimited mydata, varnames(5)

Load only columns 2 to 300 and the first 1,000 rows with variable names in row 1 import delimited mydata, colrange(2:300) rowrange(:1000)

Load tab-delimited data from mydata.txt

import delimited mydata.txt, delimiters(tab)

Load semicolon-delimited data from mydata.txt

import delimited mydata.txt, delimiters(";")

Force columns 2 to 6 to be read as string to preserve leading zeros import delimited mydata, stringcols(2/6)

Load comma-delimited mydata2.csv without variable names in row 1 and with two variables to be named v1 and v2

import delimited v1 v2 using mydata

Export data in memory to mydata.csv

export delimited mydata

Same as above, but export only v1 and v2 export delimited v1 v2 using mydata

Same as above, but output numeric values for variables with value labels export delimited v1 v2 using mydata, nolabel

# Menu

#### import delimited

```
\label{eq:file_properties} \textit{File} \, > \, \textit{Import} \, > \, \textit{Text data (delimited, *.csv, ...)}
```

#### export delimited

```
File > Export > Text data (delimited, *.csv, ...)
```

# **Syntax**

```
Load a delimited text file
```

```
import delimited [using] filename [, import_delimited_options]
```

Rename specified variables from a delimited text file

```
import delimited extvarlist using filename [, import_delimited_options]
```

Save data in memory to a delimited text file

Save subset of variables in memory to a delimited text file

If *filename* is specified without an extension, .csv is assumed for both import delimited and export delimited. If *filename* contains embedded spaces, enclose it in double quotes. *extvarlist* specifies variable names of imported columns.

| import_delimited_options                                                               | Description                                                                               |
|----------------------------------------------------------------------------------------|-------------------------------------------------------------------------------------------|
| delimiters("chars"[, collapse asstring])                                               | use <i>chars</i> as delimiters                                                            |
| varnames(# nonames)                                                                    | treat row # of data as variable names or the data do not have variable names              |
| case(preserve lower upper)                                                             | preserve the case or read variable names as lowercase (the default) or uppercase          |
| <u>asflo</u> at                                                                        | import all floating-point data as floats                                                  |
| <u>asdoub</u> le                                                                       | import all floating-point data as doubles                                                 |
| <pre>encoding(encoding)</pre>                                                          | specify the encoding of the text file being imported                                      |
| <pre>emptyl ines(skip   include)</pre>                                                 | specify how to handle empty lines in data; default is emptylines(skip)                    |
| $\underline{\mathtt{stripq}}\mathtt{uotes}(\mathtt{yes} \mathtt{no} \mathtt{default})$ | remove or keep double quotes in data                                                      |
| $\overline{	ext{bindqu}}$ otes(loose   strict   nobind)                                | specify how to handle double quotes in data                                               |
| maxquotedrows(# unlimited)                                                             | number of rows of data allowed inside a quoted string when bindquote(strict) is specified |
| $\underline{\text{rowr}}\text{ange}(\lfloor start \rfloor \lfloor :end \rfloor)$       | row range of data to load                                                                 |
| $\underline{\mathtt{colr}}\mathtt{ange}([\mathit{start}][:\mathit{end}])$              | column range of data to load                                                              |
| <pre>parselocale(locale)</pre>                                                         | specify the locale to use for interpreting numbers in the text file being imported        |
| <u>decimals</u> eparator(character)                                                    | character to use for the decimal separator when parsing numbers                           |
| <pre>groupseparator(character)</pre>                                                   | character to use for the grouping separator when parsing numbers                          |
| <pre>numericcols(numlist   _all)</pre>                                                 | force specified columns to be numeric                                                     |
| stringcols(numlist   _all)                                                             | force specified columns to be string                                                      |
| clear                                                                                  | replace data in memory                                                                    |
| favorstrfixed                                                                          | favor storing string variables as str# rather than strL                                   |
| collect is allowed with import delimited; see [U] 11.                                  | 1.10 Prefix commands.                                                                     |
| favorstrfixed does not appear in the dialog box.                                       |                                                                                           |
| export_delimited_options                                                               | Description                                                                               |
|                                                                                        |                                                                                           |
| <pre>delimiter("char"   tab)</pre>                                                     | use char as delimiter                                                                     |
| novarnames                                                                             | do not write variable names on the first line                                             |
| <u>nolab</u> el                                                                        | output numeric values (not labels) of labeled variables                                   |
| <u>dataf</u> mt                                                                        | use the variables' display format upon export                                             |
| $\underline{\mathtt{q}}\mathtt{uote}$                                                  | always enclose strings in double quotes                                                   |
| replace                                                                                | overwrite existing filename                                                               |

# **Options for import delimited**

delimiters("chars" [, collapse | asstring]) allows you to specify other separation characters. For instance, if values in the file are separated by a semicolon, specify delimiters(";"). By default, import delimited will check if the file is delimited by tabs or commas based on the first line of data. Specify delimiters("\t") to use a tab character, or specify delimiters("whitespace") to use whitespace as a delimiter.

collapse forces import delimited to treat multiple consecutive delimiters as just one delimiter.

asstring forces import delimited to treat *chars* as one delimiter. By default, each character in *chars* is treated as an individual delimiter.

varnames(#|nonames) specifies where or whether variable names are in the data. By default, import delimited tries to determine whether the file includes variable names, import delimited translates the names in the file to valid Stata variable names. The original names from the file are stored unmodified as variable labels.

varnames (#) specifies that the variable names are in row # of the data; any data before row # should not be imported.

varnames (nonames) specifies that the variable names are not in the data.

case(preserve | lower | upper) specifies the case of the variable names after import. The default is case(lowercase).

asfloat imports floating-point data as type float. The default storage type of the imported variables is determined by set type.

asdouble imports floating-point data as type double. The default storage type of the imported variables is determined by set type.

encoding(encoding) specifies the encoding of the text file to be read. If encoding() is not specified, the file will be scanned to try to automatically determine the correct encoding. import delimited uses encodings available in Java, a list of which can be found at https://www.oracle.com/java/technologies/javase/jdk11-suported-locales.html.

Option charset() is a synonym for encoding().

emptylines(skip | include) specifies how import delimited handles empty lines in data. skip (the default) specifies that empty lines to be processed as observations should be skipped. include specifies that empty lines to be processed as observations should be included. The resulting observations in Stata will simply contain missing values.

stripquotes(yes | no | default) tells import delimited how to handle double quotes, yes causes all double quotes to be stripped, no leaves double quotes in the data unchanged, default automatically strips quotes that can be identified as binding quotes, default also will identify two adjacent double quotes as a single double quote because some software encodes double quotes that way.

bindquotes(loose|strict|nobind) specifies how import delimited handles double quotes in data. Specifying loose (the default) tells import delimited that it must have a matching open and closed double quote on the same line of data. strict tells import delimited that once it finds one double quote on a line of data, it should keep searching through the data for the matching double quote even if that double quote is on another line. Specifying nobind tells import delimited to ignore double quotes for binding.

maxquotedrows (# | unlimited) specifies the number of rows allowed inside a quoted string when parsing the file to import. The default is maxquotedrows (20). If this option is specified without bindquote(strict), then maxquotedrows() will be ignored.

Option maxquotedrows(0) is a synonym for maxquotedrows(unlimited).

- rowrange([start]]:end]) specifies a range of rows within the data to load. start and end are integer row numbers.
- colrange([start]]: end]) specifies a range of variables within the data to load. start and end are integer column numbers.
- parselocale (locale) specifies the locale to use for interpreting numbers in the text file being imported. This option invokes an alternative parsing method and can result in slightly different behavior than not specifying this option. The default is to not use a locale when parsing numbers where the behavior is to treat . as the decimal separator. A list of available locales can be found at https://www.oracle.com/technetwork/java/javase/java8locales-2095355.html.
- decimalseparator(character) specifies the character to use for interpreting the decimal separator when parsing numbers. This option implicitly invokes option parselocale() with your system's default locale, parselocale (locale) can be specified to override the default system locale.
- groupseparator(character) specifies the character to use for interpreting the grouping separator when parsing numbers. This option implicitly invokes option parselocale() with your system's default locale. parselocale (locale) can be specified to override the default system locale.
- numericcols (numlist | \_all) forces the data type of the column numbers in numlist to be numeric. Specifying \_all will import all data as numeric.
- stringcols(numlist | \_all) forces the data type of the column numbers in numlist to be string. Specifying \_all will import all data as strings.
- clear specifies that it is okay to replace the data in memory, even though the current data have not been saved to disk.

The following option is available with import delimited but is not shown in the dialog box:

favorstrfixed forces import delimited to favor storing strings as a str#.

By default, import delimited will attempt to save space by importing string data as a strL if doing so will save space. The favorstrfixed option prevents the space-saving calculation from occurring, causing strings to be stored as a str# unless the string is larger than a str# can hold. In that case, strL must be used. See [R] Limits for details about the maximum size of a str#.

# Options for export delimited

Main

delimiter("char" | tab) allows you to specify other separation characters. For instance, if you want the values in the file to be separated by a semicolon, specify delimiter(";"). The default delimiter is a comma.

delimiter(tab) specifies that a tab character be used as the delimiter.

- novarnames specifies that variable names not be written in the first line of the file; the file is to contain data values only.
- nolabel specifies that the numeric values of labeled variables be written into the file rather than the label associated with each value.

datafmt specifies that all variables be exported using their display format. For example, the number 1000 with a display format of %4.2f would export as 1000.00, not 1000. The default is to use the raw, unformatted value when exporting.

quote specifies that string variables always be enclosed in double quotes. The default is to only double quote strings that contain spaces or the delimiter.

replace specifies that *filename* be replaced if it already exists.

# Remarks and examples

stata.com

Remarks are presented under the following headings:

Introduction
Importing a text file
Using other delimiters
Specifying variable types
Exporting to a text file
Video example

#### Introduction

import delimited reads into memory a text file in which there is one observation per line and the values are separated by commas, tabs, or some other delimiter. The two most common types of text data to import are comma-separated values (.csv) text files and tab-separated text files, often .txt files. import delimited will automatically detect either a comma or a tab as the delimiter.

Similarly, export delimited writes Stata data to a text file. By default, export delimited uses a comma as the delimiter, but you may specify another delimiter.

Imported string data containing ASCII or UTF-8 will always display correctly in the Data Editor and Results window. Imported string data containing extended ASCII may not display correctly unless you specify the character encoding using the encoding() option to convert the extended ASCII to UTF-8.

Exported text files are UTF-8 encoded.

If you are not sure that import delimited will do what you are looking for, see [D] import and [U] 22 Entering and importing data for information about Stata's other commands for importing data.

# Importing a text file

Suppose we have a .csv data file such as the following auto.csv, which contains variable names and data for different cars.

```
. copy https://www.stata.com/examples/auto.csv auto.csv
. type auto.csv
make,price,mpg,rep78,foreign
"AMC Concord",4099,22,3,"Domestic"
"AMC Pacer",4749,17,3,"Domestic"
"AMC Spirit",3799,22,,"Domestic"
"Buick Century",4816,20,3,"Domestic"
"Buick Electra",7827,15,4,"Domestic"
"Buick LeSabre",5788,18,3,"Domestic"
"Buick Opel",4453,26,,"Domestic"
"Buick Regal",5189,20,3,"Domestic"
"Buick Riviera",10372,16,3,"Domestic"
"Buick Skylark",4082,19,3,"Domestic"
```

We would like to import these data into Stata for subsequent analysis.

4

#### Example 1: Importing all data

To import the complete dataset, we need to specify only the filename. import delimited assumes an extension of .csv. If our data were stored in a .txt file instead, we would need to specify the file extension. Here we enclose auto in double quotes (" "). We do this to remind you to use quotes for filenames with spaces, but it is not necessary here.

```
. import delimited "auto" (encoding automatically selected: ISO-8859-1) (5 vars, 10 obs)
```

We can verify that our data loaded correctly by using list or browse.

. list

|                            | make                                                             | price                                 | mpg                        | rep78            | foreign                                                  |
|----------------------------|------------------------------------------------------------------|---------------------------------------|----------------------------|------------------|----------------------------------------------------------|
| 1.<br>2.<br>3.<br>4.<br>5. | AMC Concord  AMC Pacer  AMC Spirit  Buick Century  Buick Electra | 4099<br>4749<br>3799<br>4816<br>7827  | 22<br>17<br>22<br>20<br>15 | 3<br>3<br>3<br>4 | Domestic<br>Domestic<br>Domestic<br>Domestic<br>Domestic |
| 6.<br>7.<br>8.<br>9.       | Buick LeSabre Buick Opel Buick Regal Buick Riviera Buick Skylark | 5788<br>4453<br>5189<br>10372<br>4082 | 18<br>26<br>20<br>16<br>19 | 3<br>3<br>3      | Domestic<br>Domestic<br>Domestic<br>Domestic             |

Notice that import delimited automatically assigned the variable names such as make and price based on the first row of the data. If the variable names were located on, for example, line 3, we would have specified varnames(3), and import delimited would have ignored the first two rows. If our file did not contain any variable names, we would have specified varnames(nonames).

# Example 2: Importing a subset of the data

import delimited also allows you to import a subset of the text data by using the rowrange() and colrange() options. Use rowrange() to specify which observations you want to import and colrange() to specify which variables you want to import.

Suppose that we want only cars that were manufactured by AMC. We can use the drop command to drop the cars manufactured by Buick after we import the data. If we know the rows in which AMC cars are located, we can also restrict our import to just those rows. Because foreign is constant, we also want to skip the last column.

To import rows 1 through 3 of the data in auto.csv, we need to specify rowrange(2:4) because the first row of the file contains the variable names. To import the first four columns, we need to also specify colrange(1:4).

```
. clear
```

```
. import delimited "auto", rowrange(2:4) colrange(1:4)
(encoding automatically selected: ISO-8859-1)
(4 vars, 3 obs)
```

. list

|    | make        | price | mpg | rep78 |
|----|-------------|-------|-----|-------|
| 1. | AMC Concord | 4099  | 22  | 3     |
| 2. | AMC Pacer   | 4749  | 17  | 3     |
| 3. | AMC Spirit  | 3799  | 22  |       |

import delimited still used the first line of the file to obtain the variable names even though we did not start our rowrange() specification with 1. rowrange() controls only which rows are read as data to be imported into Stata. 1

#### Using other delimiters

Many delimited files use commas or tabs; other common delimiters are semicolons and whitespace. import delimited detects commas and tabs by default but can handle other characters. Suppose that you had the auto.txt file, which contains the following data.

```
"AMC Concord"
               4099
                      22
                          3
                               "Domestic"
"AMC Pacer"
                               "Domestic"
               4749
                      17 3
"AMC Spirit"
               3799
                      22 NA "Domestic"
"Buick Century" 4816
                      20 3
                               "Domestic"
                      15 4
                               "Domestic"
"Buick Electra" 7827
"Buick LeSabre" 5788
                      18 3
                               "Domestic"
                      26 NA "Domestic"
"Buick Opel"
               4453
                               "Domestic"
"Buick Regal"
               5189
                      20 3
"Buick Riviera" 10372 16 3
                               "Domestic"
"Buick Skylark" 4082
                      19 3
                               "Domestic"
```

These data are whitespace delimited. If you use import delimited without any options, you will not get the results you expect.

```
. clear
. import delimited "auto.txt"
(encoding automatically selected: ISO-8859-1)
(1 var, 10 obs)
```

When import delimited tries to read data that have no tabs or commas, it is fooled into thinking that the data contain just one variable.

# Example 3: Changing the delimiter

We can use the delimiters() option to import the data correctly. delimiters("") tells import delimited to use spaces ("") as the delimiter. Adding the collapse suboption will treat multiple consecutive space delimiters as one delimiter.

```
. import delimited "auto.txt", delimiters(" ", collapse)
(encoding automatically selected: ISO-8859-1)
(5 vars, 10 obs)
```

4

#### . describe

Contains data

Observations: 10 Variables: 5

| Variable<br>name | Storage<br>type | Display<br>format | Value<br>label | Variable label |  |
|------------------|-----------------|-------------------|----------------|----------------|--|
| v1               | str13           | %13s              |                |                |  |
| v2               | int             | %8.0g             |                |                |  |
| v3               | byte            | %8.0g             |                |                |  |
| v4               | str2            | %9s               |                |                |  |
| v5               | str8            | %9s               |                |                |  |

Sorted by:

Note: Dataset has changed since last saved.

The data that were imported now contain the correct number of variables and observations.

Because import delimited did not find variable names in the first row of auto.txt, Stata assigned default names of v# to the imported variables. If we wanted to specify our own names, we could have instead submitted

- . clear
- . import delimited make price mpg rep78 foreign using auto.txt,
- > delimiters(" ", collapse)

(encoding automatically selected: ISO-8859-1)

(5 vars, 10 obs)

#### Specifying variable types

The data in a file may contain a combination of string and numeric variables. import delimited will generally determine the correct data type for each variable. However, you may want to force a different data type by using the numericcols() or stringcols() option. For example, string values may be used to indicate missing values in a numeric variable, or you may want to import numeric values as strings to preserve leading zeros.

Another common case where you want to control the import type is when your data contain identifiers or other large numeric values. In this case, you should specify the asdouble option to avoid introducing duplicate values or losing values after the import.

### Example 4: Specify the storage type

Continuing with example 3, we know that the fourth variable, rep78, should be a numeric variable. But it was imported as a string because the value NA was used for missing values.

. list

|                            | make                                                                     | price                                 | mpg                        | rep78             | foreign                                      |
|----------------------------|--------------------------------------------------------------------------|---------------------------------------|----------------------------|-------------------|----------------------------------------------|
| 1.<br>2.<br>3.<br>4.<br>5. | AMC Concord<br>AMC Pacer<br>AMC Spirit<br>Buick Century<br>Buick Electra | 4099<br>4749<br>3799<br>4816<br>7827  | 22<br>17<br>22<br>20<br>15 | 3<br>NA<br>3<br>4 | Domestic<br>Domestic<br>Domestic<br>Domestic |
| 6.<br>7.<br>8.<br>9.       | Buick LeSabre Buick Opel Buick Regal Buick Riviera Buick Skylark         | 5788<br>4453<br>5189<br>10372<br>4082 | 18<br>26<br>20<br>16<br>19 | 3<br>NA<br>3<br>3 | Domestic<br>Domestic<br>Domestic<br>Domestic |

To force rep78 to have a numeric storage type, we can use the numericcols(4) option.

- . clear
- . import delimited make price mpg rep78 foreign using "auto.txt",
- > delimiters(" ", collapse) numericcols(4)

(encoding automatically selected: ISO-8859-1)

(5 vars, 10 obs)

. describe

Contains data

Observations: 10 Variables: 5

| Variable name                | Storage<br>type                     | Display<br>format                      | Value<br>label | Variable label |  |
|------------------------------|-------------------------------------|----------------------------------------|----------------|----------------|--|
| make price mpg rep78 foreign | str13<br>int<br>byte<br>int<br>str8 | %13s<br>%8.0g<br>%8.0g<br>%8.0g<br>%9s |                |                |  |

Sorted by:

Note: Dataset has changed since last saved.

. list

|     | make          | price | mpg | rep78 | foreign  |
|-----|---------------|-------|-----|-------|----------|
| 1.  | AMC Concord   | 4099  | 22  | 3     | Domestic |
| 2.  | AMC Pacer     | 4749  | 17  | 3     | Domestic |
| 3.  | AMC Spirit    | 3799  | 22  |       | Domestic |
| 4.  | Buick Century | 4816  | 20  | 3     | Domestic |
| 5.  | Buick Electra | 7827  | 15  | 4     | Domestic |
| 6.  | Buick LeSabre | 5788  | 18  | 3     | Domestic |
| 7.  | Buick Opel    | 4453  | 26  |       | Domestic |
| 8.  | Buick Regal   | 5189  | 20  | 3     | Domestic |
| 9.  | Buick Riviera | 10372 | 16  | 3     | Domestic |
| 10. | Buick Skylark | 4082  | 19  | 3     | Domestic |

1

rep78 is now stored as an int variable, and the NA values are replaced by ., the system missing value for numeric variables.

Exporting to a text file

export delimited creates text files from the Stata dataset in memory. A comma-separated .csv file is created by default, but you can change the delimiter by specifying the delimiter() option and the file extension by specifying it with the *filename*.

#### Example 5: Export all data

We want to export the data from example 4 to myauto.csv. We can use the type command to see the contents of the file.

```
. export delimited "myauto"
file myauto.csv saved
. type "myauto.csv"
make,price,mpg,rep78,foreign
AMC Concord,4099,22,3,Domestic
AMC Pacer,4749,17,3,Domestic
AMC Spirit,3799,22,,Domestic
Buick Century,4816,20,3,Domestic
Buick Electra,7827,15,4,Domestic
Buick LeSabre,5788,18,3,Domestic
Buick Opel,4453,26,,Domestic
Buick Regal,5189,20,3,Domestic
Buick Riviera,10372,16,3,Domestic
Buick Skylark,4082,19,3,Domestic
```

## Example 6: Export a subset of the data

You can also export a subset of the data in memory by typing a variable list, specifying an if condition, specifying a range with an in condition, or a combination of the three. For example, here we export only the first 5 observations of the make, mpg, and rep78 variables.

```
. export delimited make mpg rep78 in 1/5 using "myauto", replace file myauto.csv saved
```

If you open myauto.csv, you will see that only the 5 observations shown in example 5 appear in the file. We specified the replace option because we previously exported data to myauto.csv. If we had not specified replace, we would have received an error message.

1

1

# Video example

Importing delimited data

Also see

#### Stored results

import delimited stores the following in r():

Scalars r(N)number of observations imported r(k)number of variables imported Macros r(delimiter) delimiters used when importing the file

encoding used when importing the file

r(encoding)

```
[D] export — Overview of exporting data from Stata
```

[D] **import** — Overview of importing data into Stata

Stata, Stata Press, and Mata are registered trademarks of StataCorp LLC. Stata and Stata Press are registered trademarks with the World Intellectual Property Organization of the United Nations. StataNow and NetCourseNow are trademarks of StataCorp LLC. Other brand and product names are registered trademarks or trademarks of their respective companies. Copyright © 1985-2023 StataCorp LLC, College Station, TX, USA. All rights reserved.

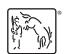

For suggested citations, see the FAQ on citing Stata documentation.